### KASPERSKY<sup>®</sup>

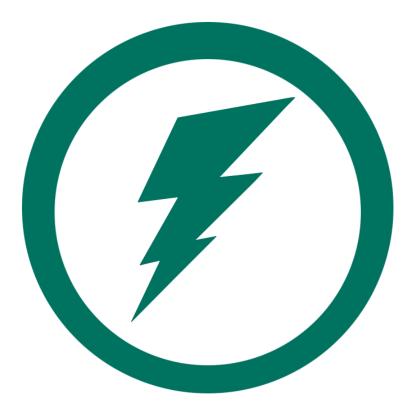

# QUICKSTART GUIDE

Patch Management & Vulnerability Assessment

Learn how to *quickly* configure the **automation of both Microsoft and third party update patching** using the Kaspersky Security Center.

This is a *QuickStart* guide of this process. For more in-depth information, please refer to the official Kaspersky Security Center documentation

# **STEP 1**

Prerequisites

- Install the Kaspersky Security Center
- Activate a Select, Advanced or Total license key for the Kaspersky Security Center
- Install and run the Kaspersky Network Agent and Kaspersky Endpoint Security software on the targeted client workstations.

If you have any questions on these processes, please refer to the Kaspersky Lab Initial Setup Quickstart Guide.

### STEP 2

#### Implementation

Detecting Vulnerabilities and availability of Updates in your Environment

Run the QuickStart Wizard by right clicking on Administration Server > All Tasks > Kaspersky Security Center Quick Start Wizard

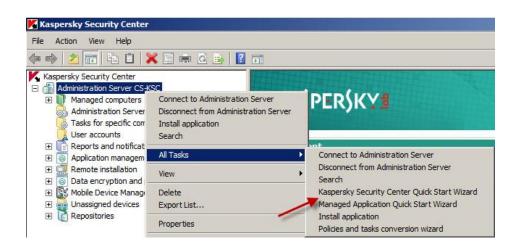

Continue through the wizard until you reach the Update management settings screen.

By selecting **Find and install required updates** the wizard will build a customizable task to scan for and install applicable updates to the workstations in your environment.

By selecting Use Administration Server as WSUS server, this causes the wizard to build tasks for determining what patches are available for your machines, and a task specifically for installing Windows updates.

| Kaspersky Security Center Quick Start Wizard                                                                                                    |
|----------------------------------------------------------------------------------------------------|
| date management settings                                                                                                    |
| Search for updates and install them                                                                                                    |
| C Search for critical updates                                                                                                    |
| Find and install required updates                                                                                                    |
| Windows Update service                                                                                                    |
| C Use WSUS server from the network                                                                                                    |
| • Use Administration Server as WSUS server                                                                                                    |
| Network Agent tasks "Find vulnerabilities and required updates" and "Install required updates and fix vulnerabilities", as well as Administration Server task "Perform Windows Update |
| synchronization" will be created.                                                                                                    |

Continue through the remainder of the wizard.

#### Customization of settings

With the wizard complete, check to ensure that the Find vulnerabilities and required updates task has been created in the Managed computers group.

Be sure to click on the Tasks tab to view the list of tasks!

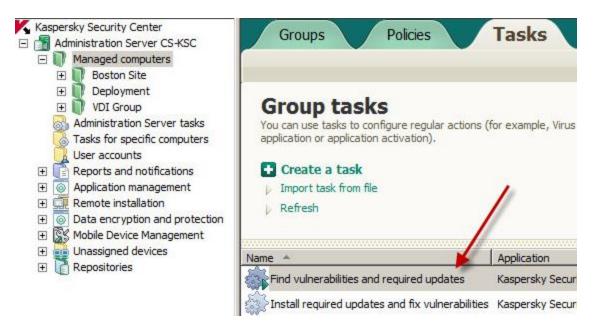

The Find vulnerabilities and required updates task polls your workstations on a schedule to determine if new updates are available given the software that has been installed on them.

The Install required updates and fix vulnerabilities task does the actual work of installing valid updates to your workstations

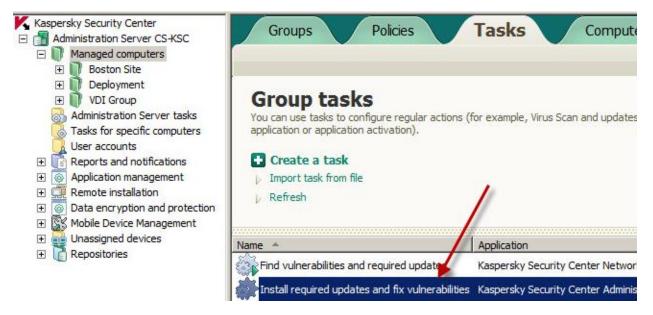

The default settings work fine, however for best performance, it is recommended that you open the properties of the task by double clicking on it, and modifying the **Settings** to meet your use case.

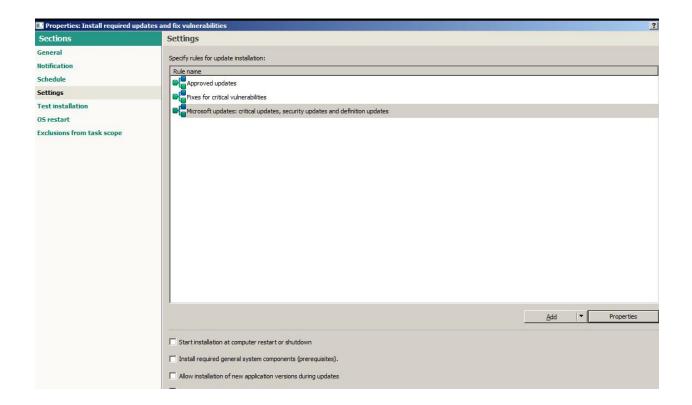

# Patch Management at Scale

You can view all of the applicable patches and updates at once by expanding the **Application Management** node in the left hand navigation pane and clicking on **Software Updates** 

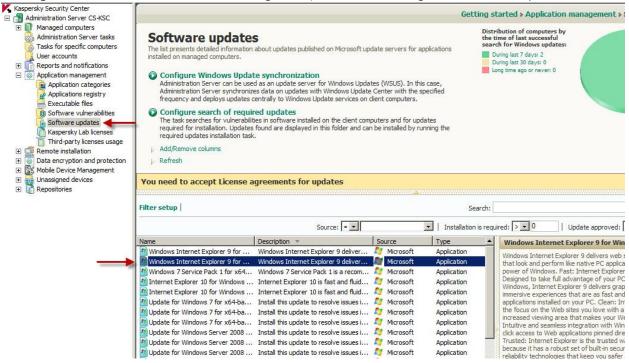

Here you can right click on a patch and immediately install that patch, view the properties of the patch, determine impact scale and finally, determine which vulnerabilities this patch will address)

### REPORTING

Designed as a default report built-in alongside the Kaspersky Security Center, the **Software updates report** gives an administrator an overview of the vulnerability status of their environment.

To navigate to this report, first expand the **Reports and notifications** node in the left hand navigation pane area. Towards the bottom of the expanded node, click on **Software updates report** 

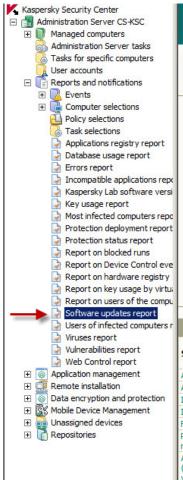

#### Kaspersky Security Center

#### Software updates report

Software updates installation statistics report for all groups

Period: from Saturday, October 17, 2015 to Monday, November 16, 2015

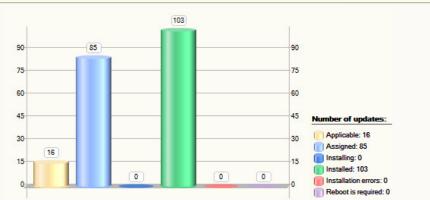

| Status                         | Updates | Computers      | Windows<br>Updates | Third-<br>party<br>updates | Fixing critical vulnerabilities | Fixing important vulnerabilities | Fixing less<br>important<br>vulnerabilities |
|--------------------------------|---------|----------------|--------------------|----------------------------|---------------------------------|----------------------------------|---------------------------------------------|
| Applicable                     | 16      | 2              | 16                 | 0                          | 0                               | 0                                | 0                                           |
| Assigned                       | 85      | 2              | 85                 | 0                          | 0                               | 0                                | 0                                           |
| Installing                     | 0       | 0              | 0                  | 0                          | 0                               | 0                                | 0                                           |
| Installed                      | 103     | 2              | 103                | 0                          | 0                               | 0                                | 0                                           |
| Failure                        | 0       | 0              | 0                  | 0                          | 0                               | 0                                | 0                                           |
| Restart is<br>required         | 0       | 0              | 0                  | 0                          | 0                               | 0                                | 0                                           |
| Applicable<br>(new<br>version) | 0       | 0              | 0                  | 0                          | 0                               | 0                                | 0                                           |
| Updates: 204                   |         | Applicable: 16 |                    | Assigned: 85 Inst          |                                 | ng: 0 Installe                   | led: 103                                    |